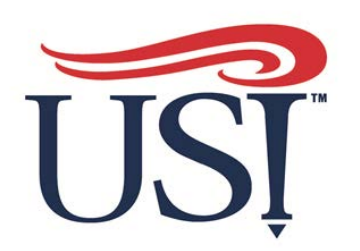

## Benefits Online!

- Login to **https://my.USI.edu**
- Find the **Benefitfocus** App within your Eagle Apps and click it – shown to the right in the pink box
- That will take you to the **communication portal**

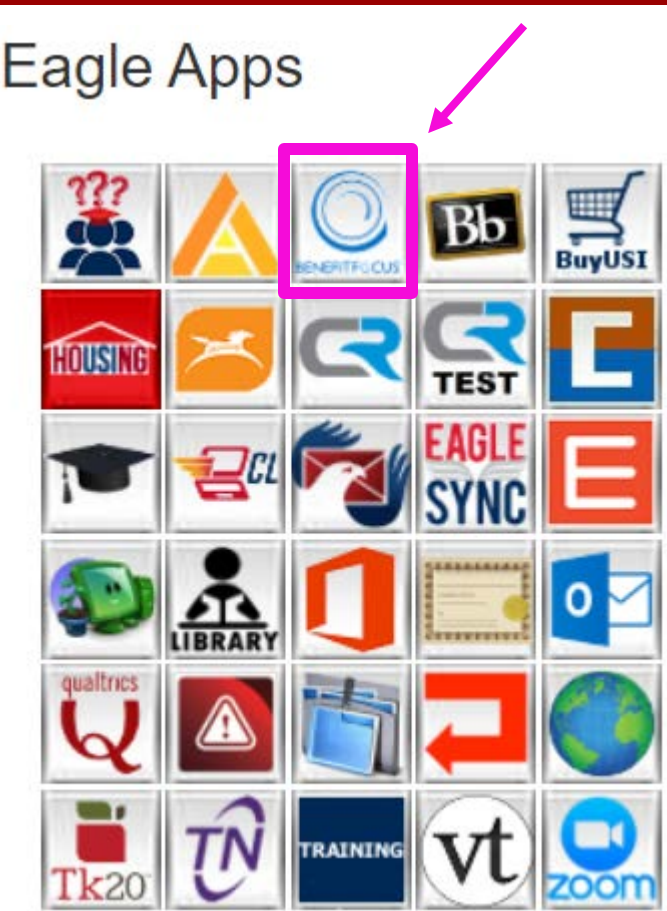

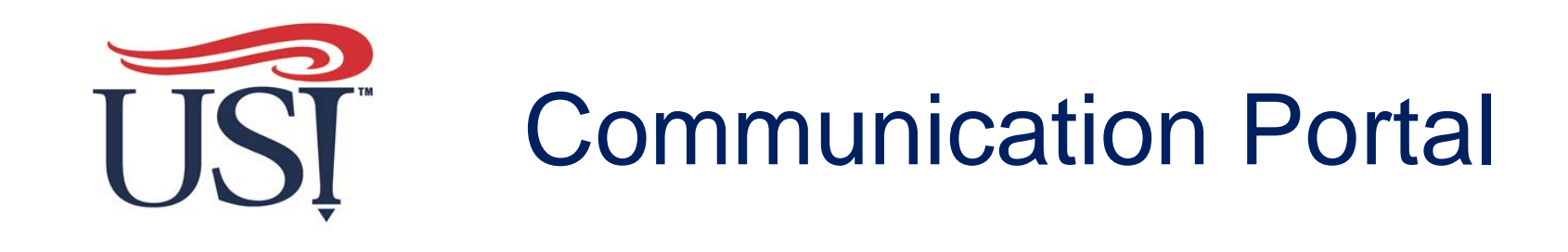

**Welcome Wendy!** 

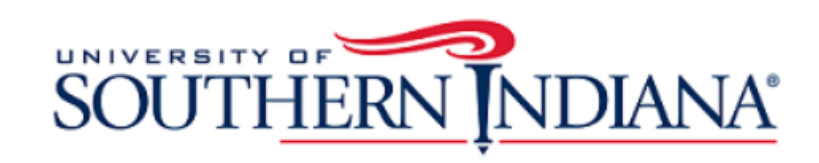

**Health Benefits** Home

Links to provider websites and benefit guides

Guide - Retiree 2021 Open Enroll Guide - Active **Provider Links** Medical - Anthem

2021 Open Enroll

Prescription - CVS Caremark

Dental - HRI Dental **Haalth Ontional** 

Welcome to the USI online benefits platform. This site gives you easy access to information about your employee benefits and access to make changes to your benefits.

Visit www.USI.edu/HR/benefits/open-enrollment for information regarding the 2021 open enromment period. Employees can make changes in benefits between 10/22/2020 and 11/05/2020.

This area will house Please see the following communication from the specific benefit: USI Benefits Team

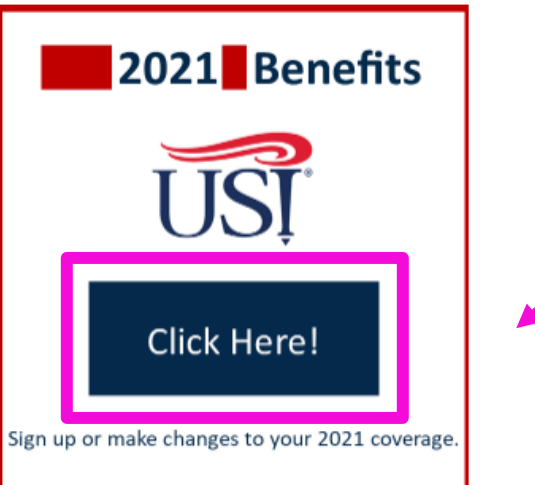

Q

Click to enter the benefits platform

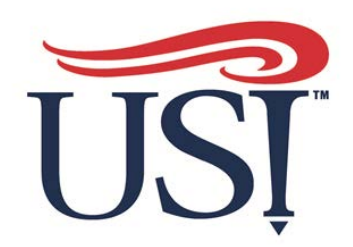

 $\mathbb{N}$ 

**Once in the platform, click on Edit your Benefits to start your change process.**

#### **You'll be able to:**

- Add/change/term dependents (if applicable qualifying life event)
- Add dependent documentation (if applicable)
- Add/change/term benefits (if applicable qualifying life event)
- Add Beneficiaries
- Make sure to scroll all the way to the bottom of each page to save process.
- Review your benefits at the end to ensure you are properly enrolled

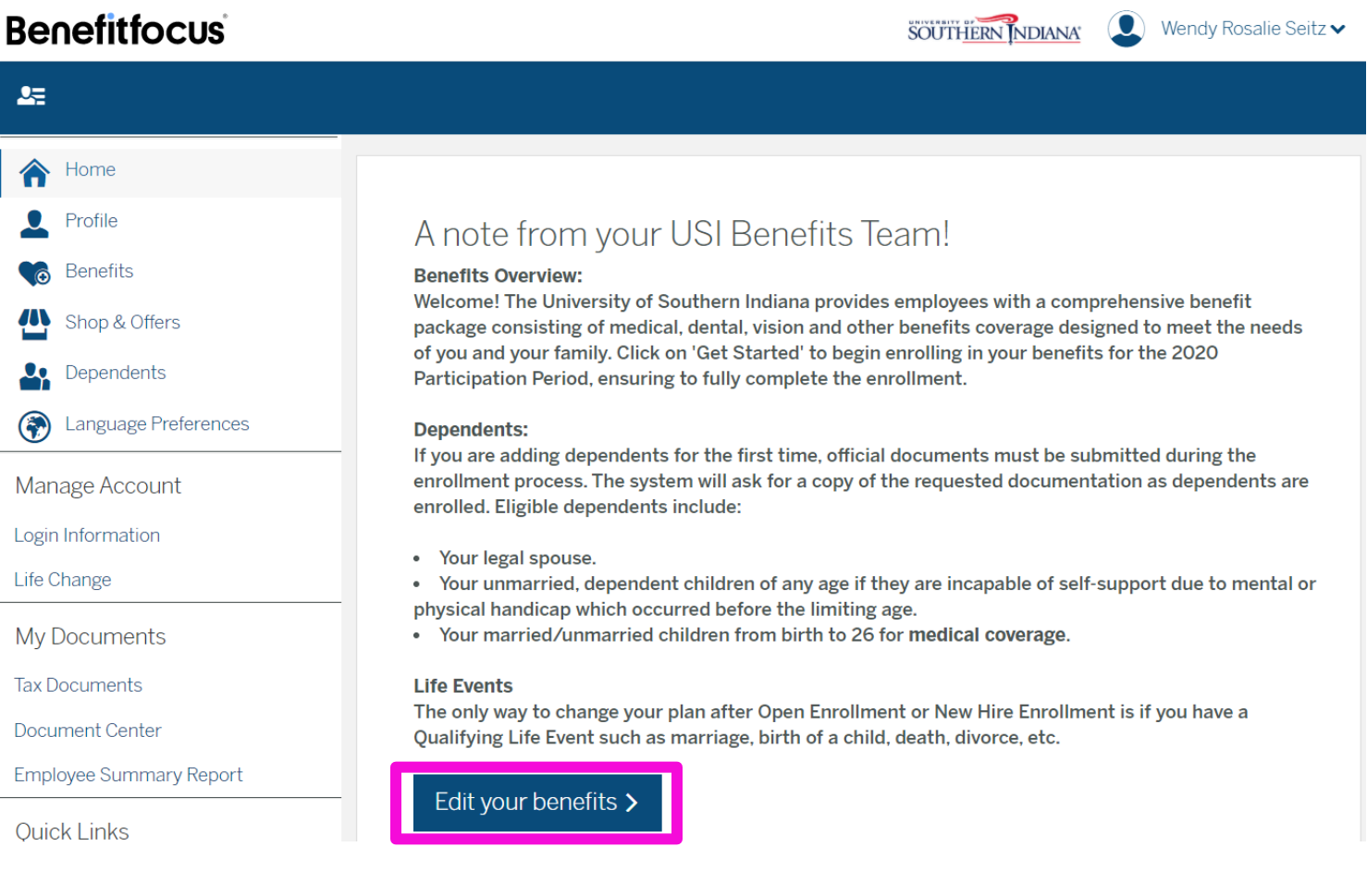

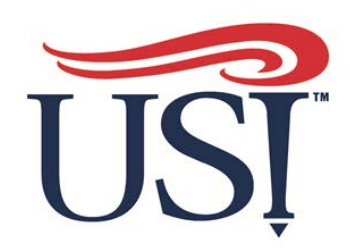

For Qualifying Life Events (QLE) like marriage, birth, adoption, divorce etc., select "Life or family change"

Then Select the reason for the change from the drop-down selections.

Then enter the effective date for the life event.

Click next

#### **Benefitfocus**

#### Select reason for changing your benefits

You are making a change to benefit elections. Why are you making this change?

#### What is the reason for changing coverage?\*

- Loss of dependent child status (COBRA) 02/01/2021
- $\circ$  I do not have any life or family change events

#### New life event

Life or family change (ex. Marriage, birth, death, loss of other coverage, etc.) Select reason for change \* Marriage Enter the date of this life event û. **Next** Cancel

#### SOUTHERN INDIANA

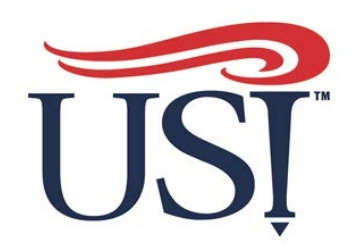

On the next screen you can add your new dependent if applicable.

Based on what QLE you choose the allowable changes will populate.

Click "Edit coverage" on the benefit you would like to change.

Make your changes and then choose "Save changes"

View the benefits added and select continue.

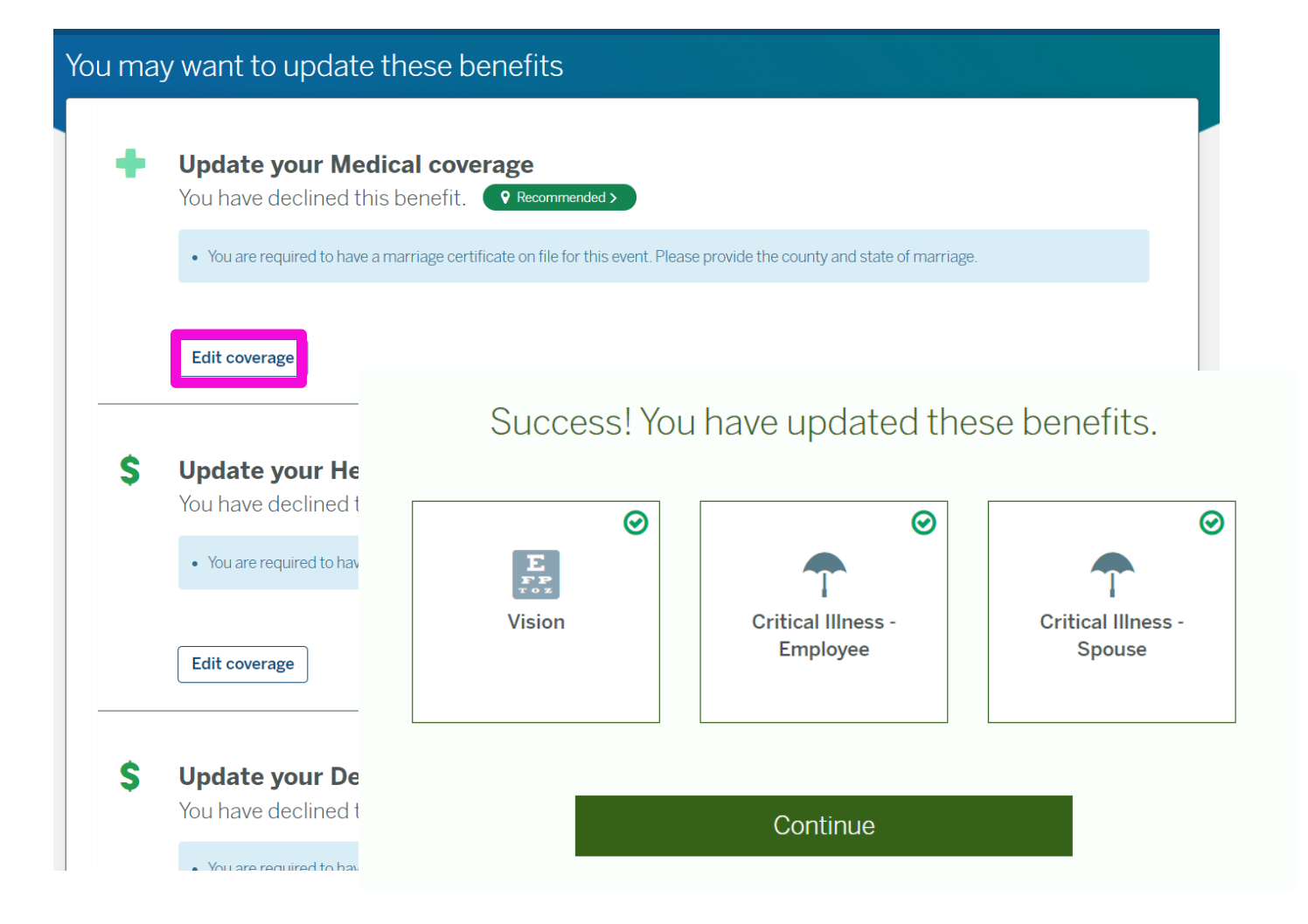

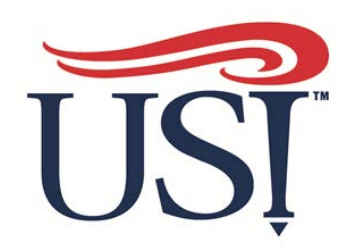

For Qualifying Life Events, there will need to be documentation provided. For example, for marriage, a marriage certificate or for a birth a birth certificate.

Click on Upload a Document and upload the document for the QLE.

If enrolling in multiple benefits for the same reason, click on associate a document for the other benefit document requirements.

Once uploaded click save.

Once documentation is uploaded and approved your dependent will be enrolled.

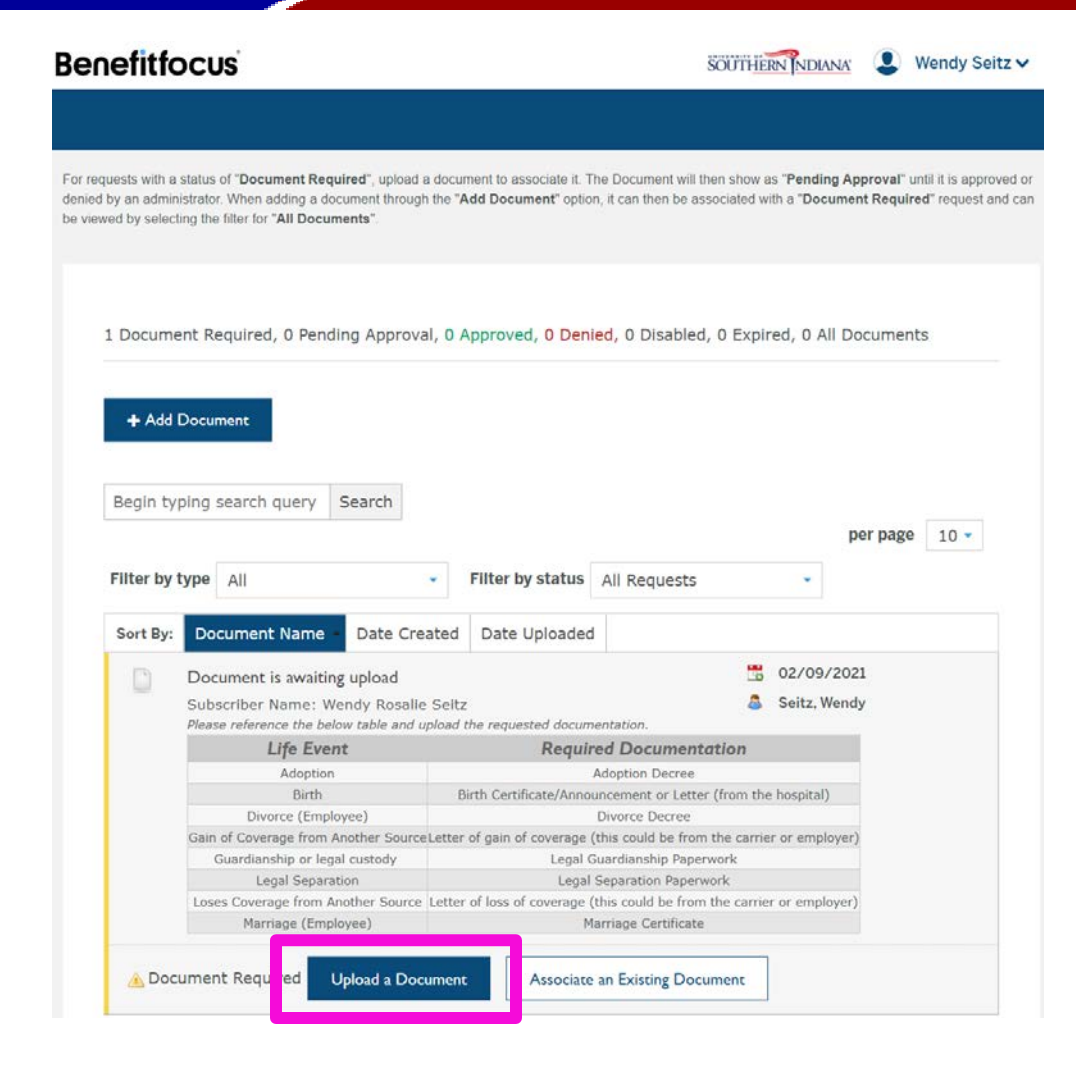

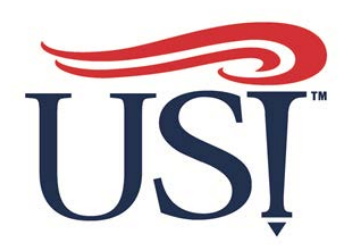

#### **To update your beneficiary:**

- 1. Click the **"Benefits"** link
- 2. Scroll down to your life coverage
- 3. Click "**edit**" on the beneficiary line
- 4. Make changes, then click "next"
- 5. Check changes and click "save"

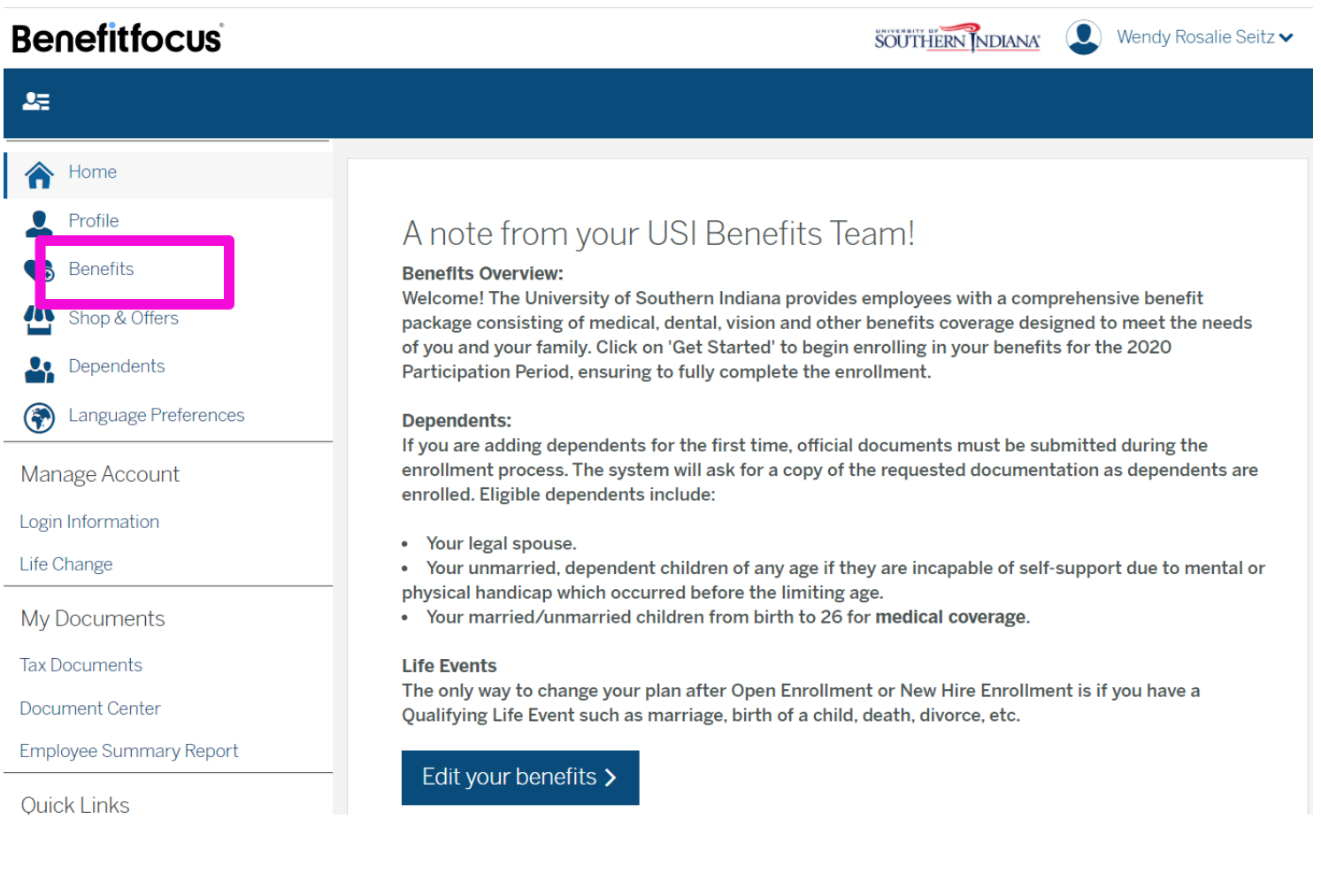

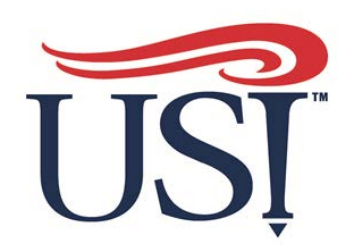

# Benefits App

Find the app in the app store search for Benefitfocus or **Benefitplace** 

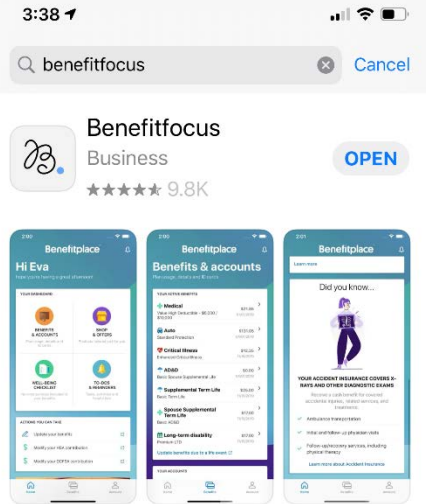

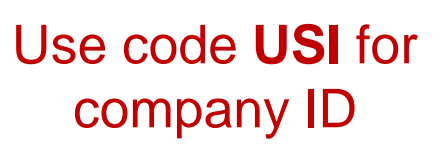

 $9:037$ 

by your HR Administrator

Company ID **USI** 

 $\triangleleft$  Search

Click on continue, then use your MyUSI credentials to log-in!

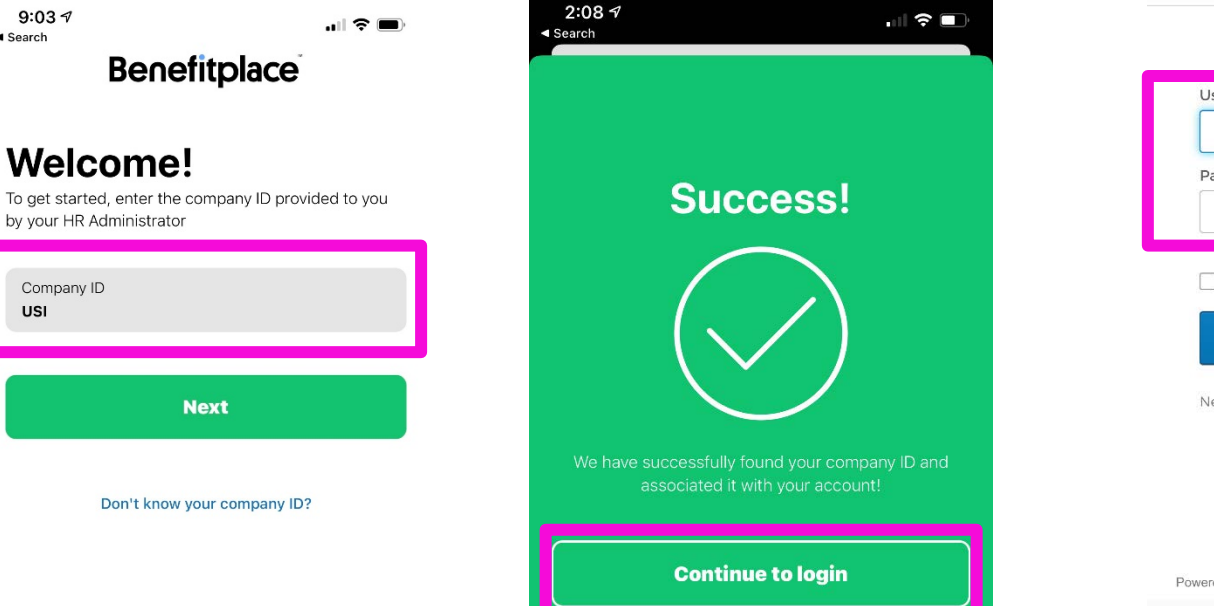

 $2:087$  $\mathbf{m} \approx \mathbf{m}$  $\triangleleft$  Search **Benefitplace** Ò Reset Connecting to  $\bullet$ Sign-in with your University of Southern Indiana account to access BenefitFocus SOUTHERN NDIANA Sign In Username Password Remember me Sign In Need help signing in? Powered by Okta Privacy Policy

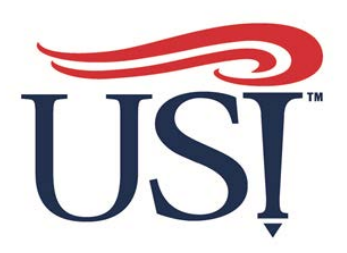

# Benefits App

Make changes, upload documents or view current

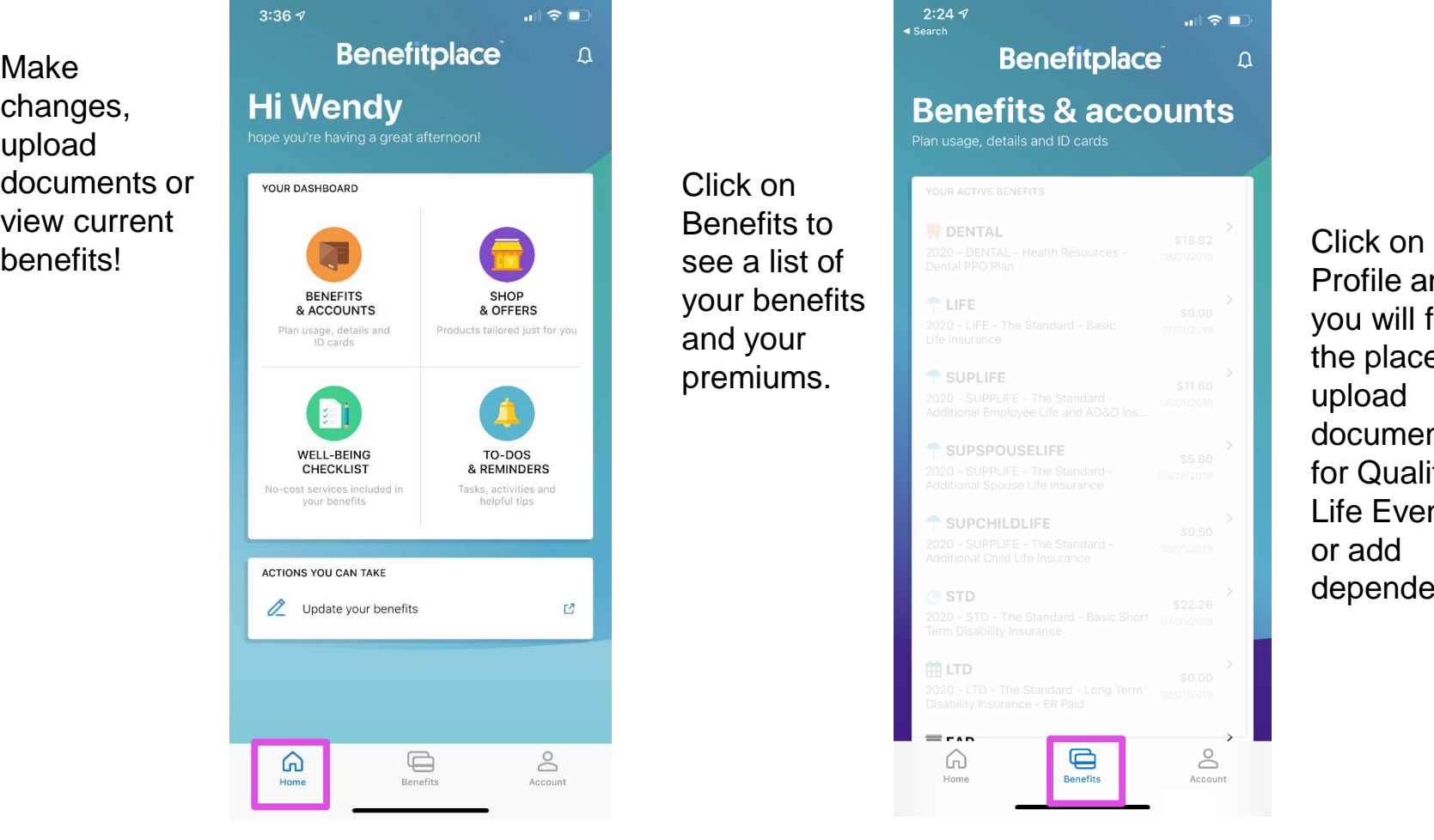

#### **Benefits & accounts** Click on Benefits to see a list of your benefits and your premiums.

 $2:247$ 

 $\triangleleft$  Search

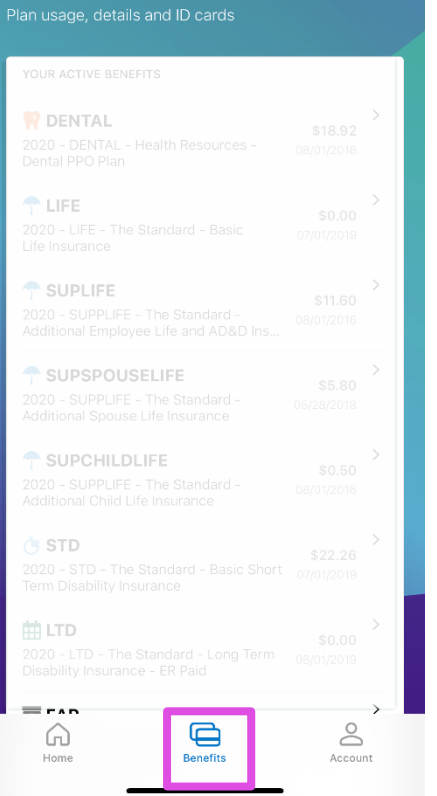

**Benefitplace** 

 $\ln 1 \approx 1$ 

 $\Omega$ 

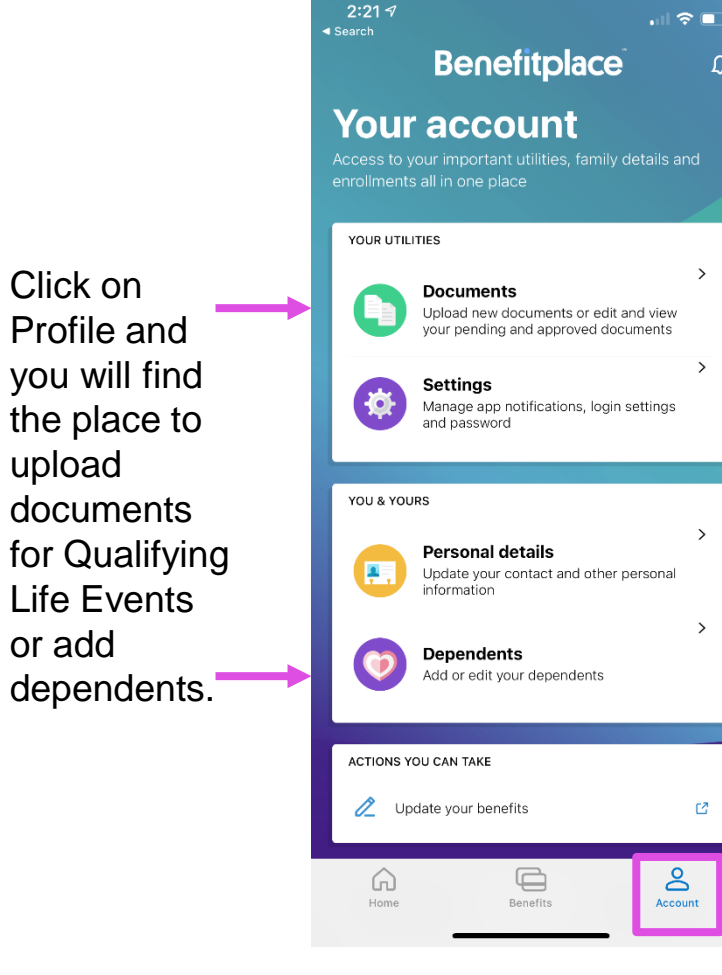

 $\Omega$ 

 $\rightarrow$ 

 $\,$ 

 $\rightarrow$ 

 $\rightarrow$ 

 $\mathbb{Z}$ 

 $\mathsf{S}$ 

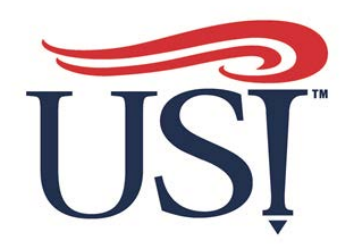

### Questions?

#### For individual appointments to discuss benefit questions call 812-464-1815 and ask for Stephanie or Wendy